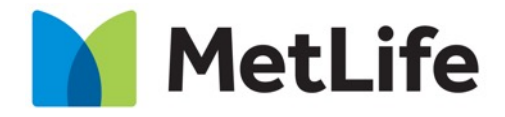

Navigating life together

# **AEM Global Component Spacing Best Practices**

**Global User Experience**

CX&D, Global Marking & Brand

November 2018

### **Previous State – Problems**

- Inconsistent spacing per component
- Using unneeded, large amounts of CSS
- Inserting Javascript to overwrite spacing for specific component combinations and order in page layout
	- −Javascript adds to page weight and load time, negatively impacting page performance
- Broken and limited layout page/component possibilities

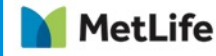

### **Current State – Solution**

- Consistent experience with default spacing per breakpoint (D/T/M) across all components
- Flexible and easily modifiable spacing per component while also allowing for more future variations per component
- Minimal CSS for spacing needed
- Removal of any Javascript needed for spacing components

−Improving page performance and load time

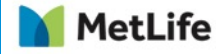

### **Current State – AEM Component Dialogue Box Options**

- Individual top and bottom spacing options per component, per breakpoint
	- − Default: D: 40px, T: 30px, M: 20px
	- − None: 0px
	- − Half: Divide the default amount by two
	- − Double: Multiple the default amount by two

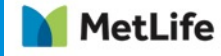

### **Current State – AEM Component Dialogue Box Options**

• Screenshot below shows the AEM component dialogue box and how simple it will be for content authors to modify the spacing.

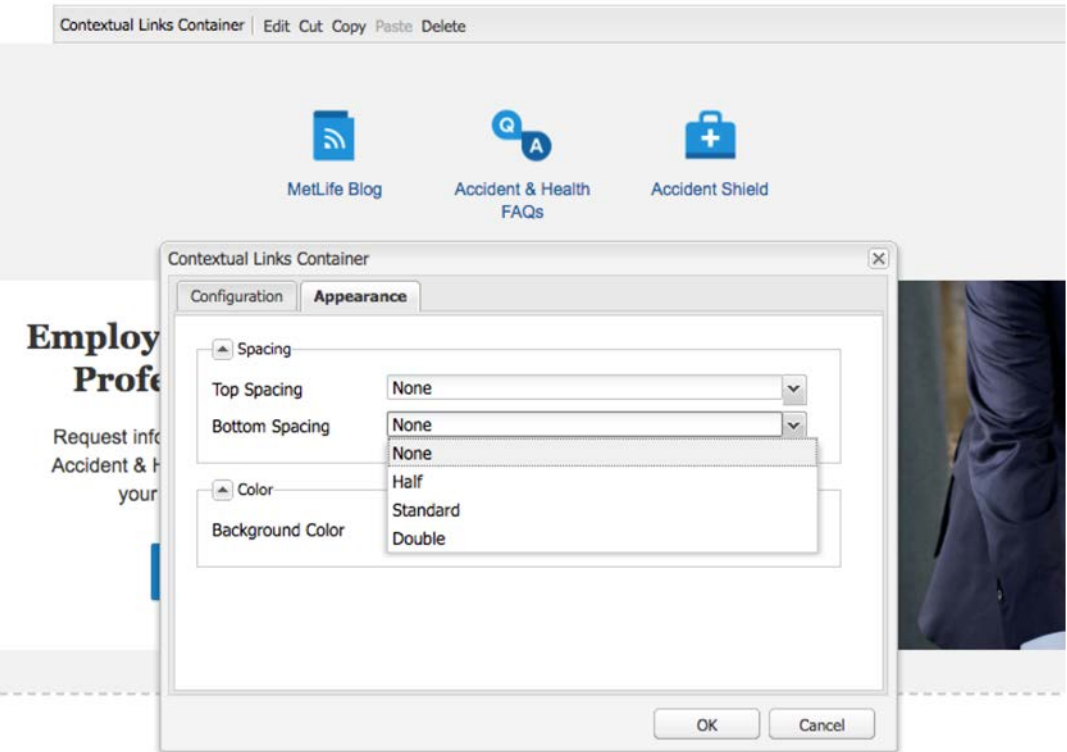

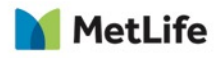

- 1. Page Title & First Component 2. Last Component & Global Footer
- 1. If the first component has a gray background under page header, the component will need to have the default top spacing set to None.
- 2. If the last component has a gray background, the component will need to have the default bottom spacing set to None.

*See next slides for visual and direction:*

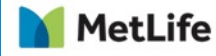

### Page Title / First Component

MetLife

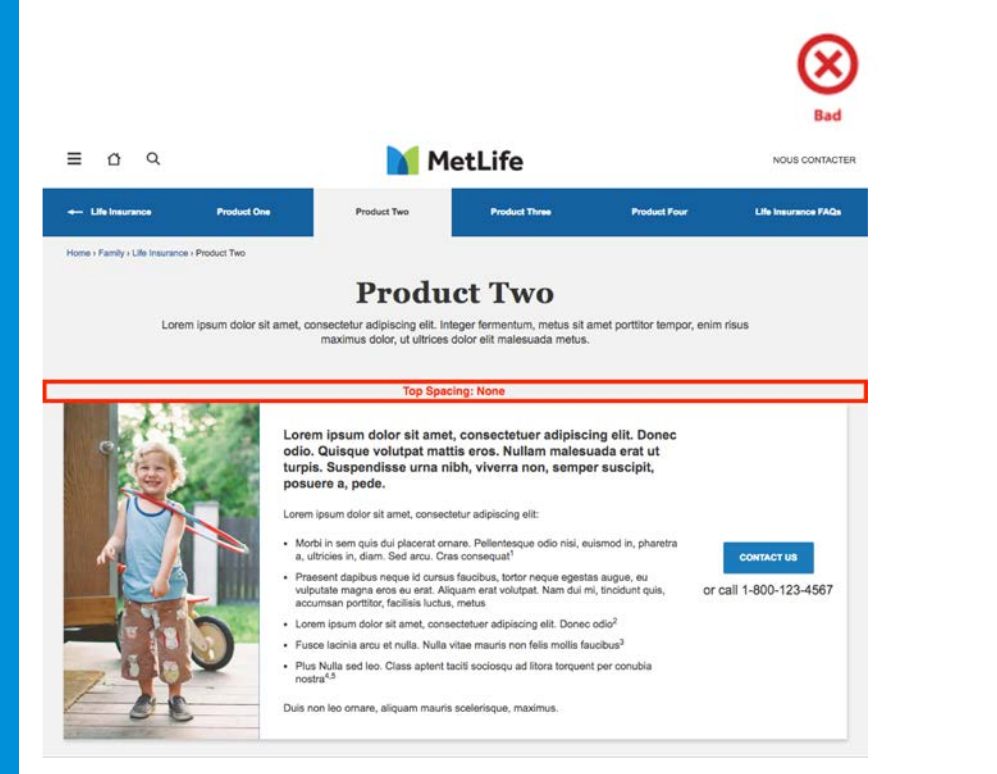

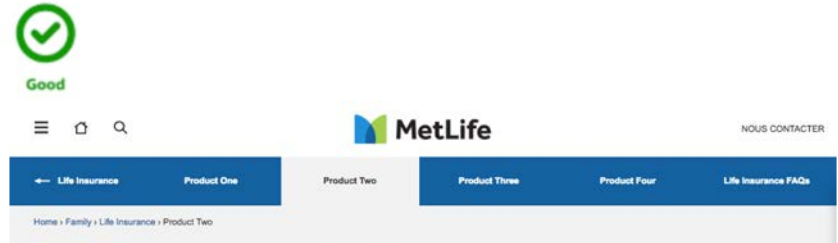

### **Product Two**

Lorem ipsum dolor sit amet, consectetur adipiscing elit, Integer fermentum, metus sit amet porttitor tempor, enim risus maximus dolor, ut ultrices dolor elit malesuada metus.

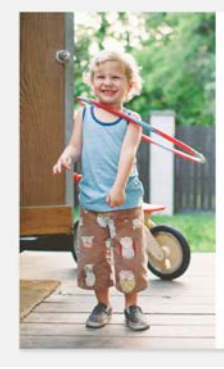

Lorem ipsum dolor sit amet, consectetuer adipiscing elit. Donec odio. Quisque volutpat mattis eros. Nullam malesuada erat ut turpis. Suspendisse urna nibh, viverra non, semper suscipit, posuere a, pede.

Lorem ipsum dolor sit amet, consectetur adipiscing elit:

- · Morbi in sem quis dui placerat ornare. Pellentesque odio nisi, euismod in, pharetra a, ultricies in, diam, Sed arcu, Cras consequat1
- · Praesent dapibus neque id cursus faucibus, tortor neque egestas augue, eu vulputate magna eros eu erat. Aliquam erat volutpat. Nam dui mi, tincidunt quis, accumsan portfitor, facilisis luctus, metus
- Lorem ipsum dolor sit amet, consectetuer adipiscing elit. Donec odio<sup>2</sup>
- · Fusce lacinia arcu et nulla. Nulla vitae mauris non felis mollis faucibus3
- · Plus Nulla sed leo. Class aptent taciti sociosqu ad litora torquent per conubia nostra<sup>4,5</sup>

Duis non leo ornare, aliquam mauris scelerisque, maximus.

**CONTACT US** 

or call 1-800-123-4567

### Bottom Spacing

**MetLife** 

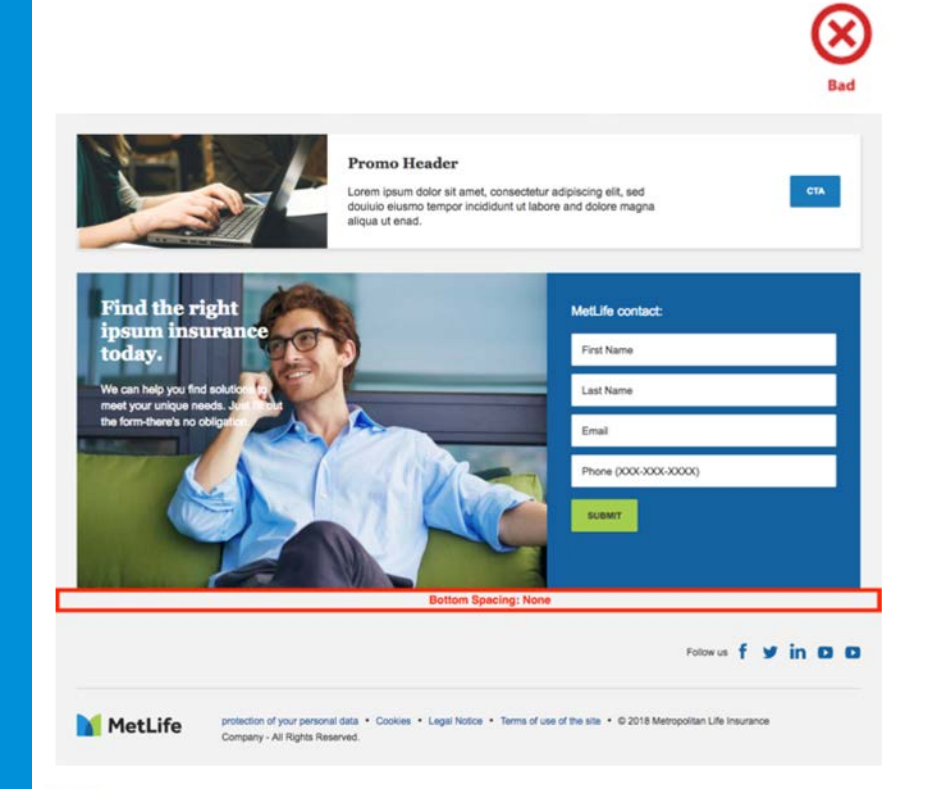

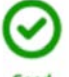

### Good

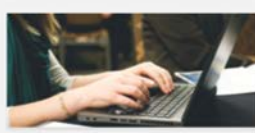

#### **Promo Header**

Lorem ipsum dolor sit amet, consectetur adipiscing elit, sed douiulo eiusmo tempor incididunt ut labore and dolore magna aliqua ut enad.

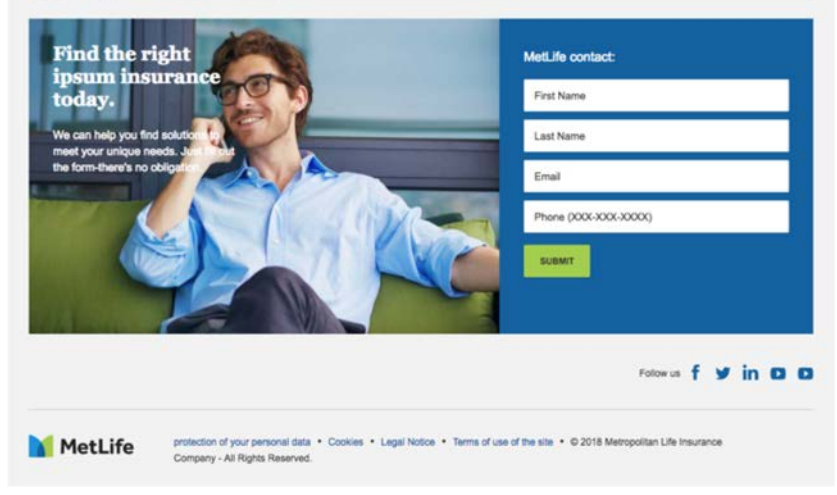

**CTA** 

8

Stacked Components with Same Background Color

- Any instance of two or more components stacked with the same background color will have double the prior amount of default space between each.
- 1. Those components will need to have their default spacing altered to the achieve the desired visual result.

### *(Most cases should be: Top=None, Bottom=Standard)*

2. The Contextual Tool needs to be adjusted to NONE for BOTH top & bottom, as well as making adjustments on the components which stack up against it.

### *See next slides for visual and direction:*

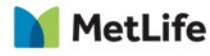

### Stacked Components with Same Background Color

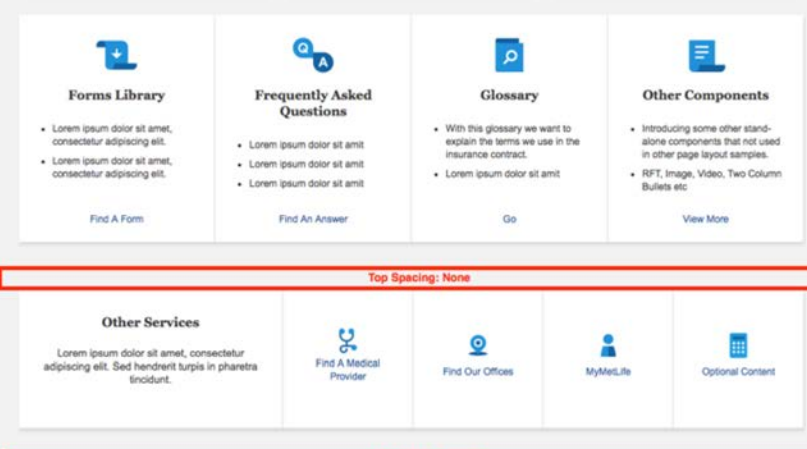

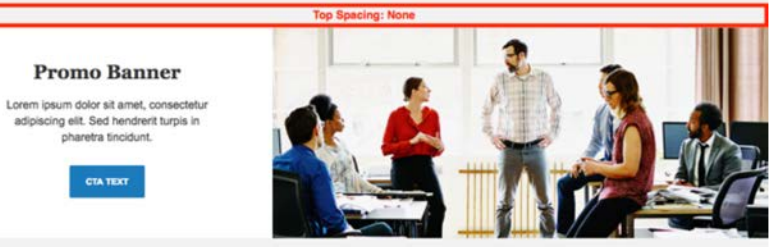

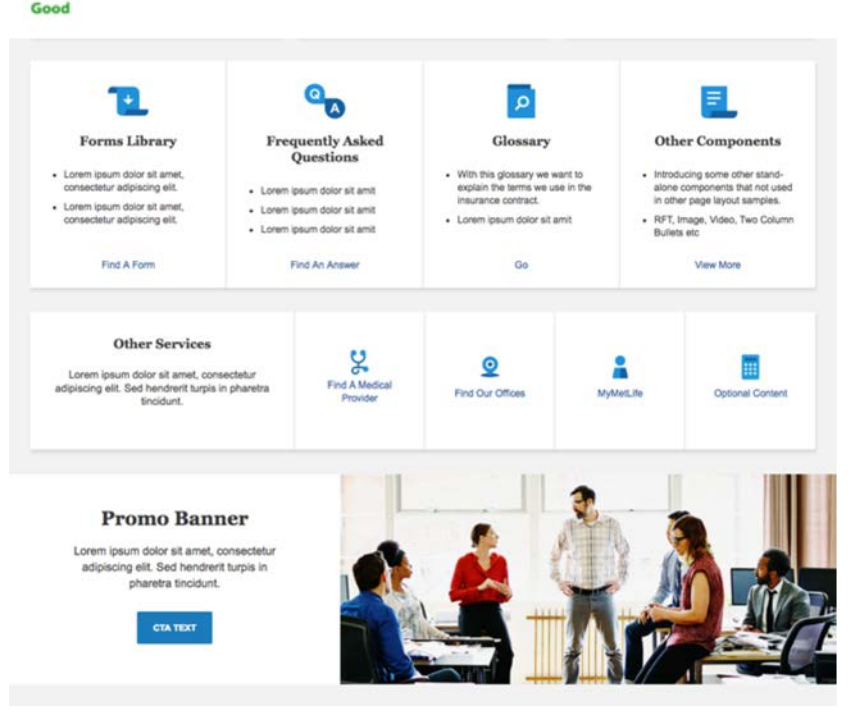

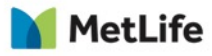

### Contextual Tool Spacing

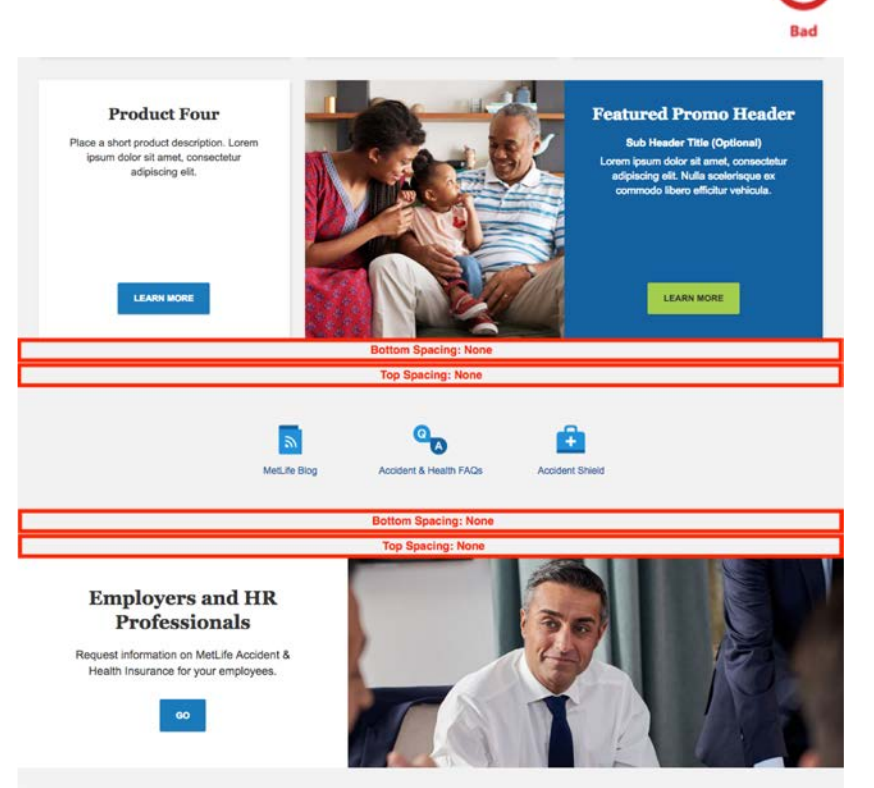

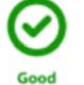

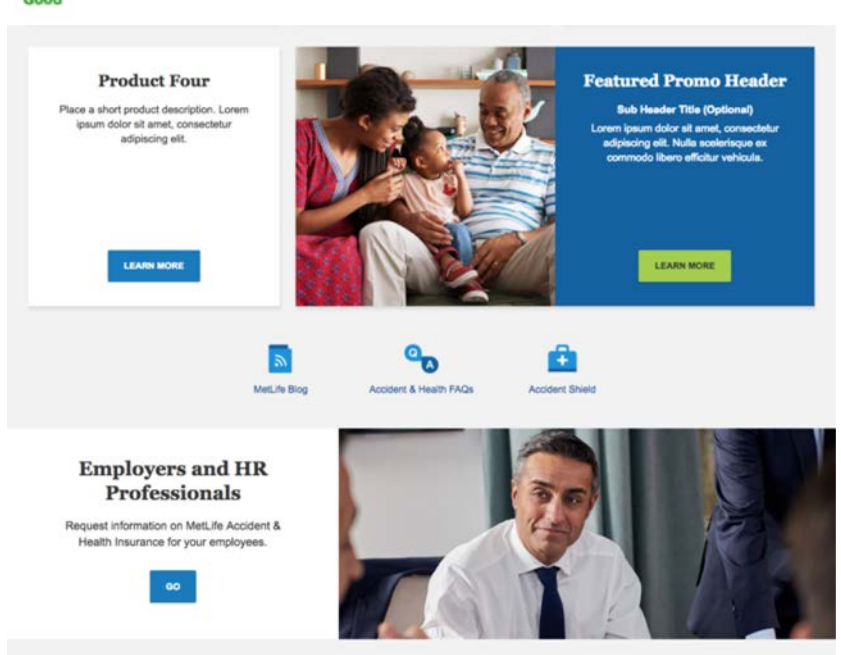

# **Thank You**

Any questions?

Matthew Smock [matthew.smock@metlife.com](mailto:matthew.smock@metlife.com)

> Shweta Dave [sdave1@metlife.com](mailto:sdave1@metlife.com)

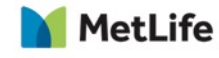